# Gryphon™I GM4100

General Purpose Handheld Linear Imager Barcode Reader with Datalogic's STAR Cordless System™

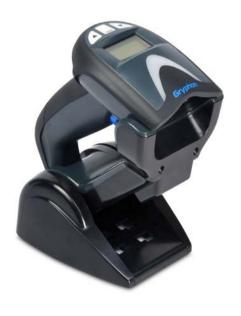

**Quick Reference Guide** 

### Datalogic Scanning, Inc.

959 Terry Street Eugene, Oregon 97402 USA

Telephone: (541) 683-5700

Fax: (541) 345-7140

An Unpublished Work - All rights reserved. No part of the contents of this documentation or the procedures described therein may be reproduced or transmitted in any form or by any means without prior written permission of Datalogic Scanning, Inc. or its subsidiaries or affiliates ("Datalogic" or "Datalogic Scanning"). Owners of Datalogic products are hereby granted a non-exclusive, revocable license to reproduce and transmit this documentation for the purchaser's own internal business purposes. Purchaser shall not remove or alter any proprietary notices, including copyright notices, contained in this documentation and shall ensure that all notices appear on any reproductions of the documentation.

Should future revisions of this manual be published, you can acquire printed versions by contacting your Datalogic representative. Electronic versions may either be downloadable from the Datalogic website (www.scanning.datalogic.com) or provided on appropriate media. If you visit our website and would like to make comments or suggestions about this or other Datalogic publications, please let us know via the "Contact Datalogic" page.

### Disclaimer

Datalogic has taken reasonable measures to provide information in this manual that is complete and accurate, however, Datalogic reserves the right to change any specification at any time without prior notice.

Datalogic and the Datalogic logo are registered trademarks of Datalogic S.p.A. in many countries, including the U.S.A. and the E.U. All other brand and product names may be trademarks of their respective owners.

### **Patents**

This product is covered by one or more of the following patents. Design Pat.: USD599,799; USD 606,0765; EP 870,787; CN 1,067,263. US Pat.: 5,144,118; 5,311,000; 5,481,098; 5,493,108; 5,929,421; 5,992,740; 6,098,883; 6,260,764; 6,443,360 B1; 6,517,003 B2; 6,631,846 B2; 6,808,114 B1; 6,817,525 B2; 6,997,385 B2; 7,075,663 B2; 7,387,246 B2; 7,527,198 B2. European Pat.: 789,315 B1; 926,620 B1; 962,880 B1; 997,760 B1; 1,128,314 B1; 1,128,315 B1; 1,164,536 B1; 1,217,571 B1; 1,396,811 B1; 1,413,971 B1. Additional patents pending.

# **Table of Contents**

| Statement of Agency Compliance        | 1  |
|---------------------------------------|----|
| FCC Class B Compliance Statement      |    |
| FCC RF Radiation Exposure Statement   |    |
| Canadian Notice                       | 2  |
| Software Product Policy               |    |
| Customers Under Software Support      |    |
| Setting Up the Reader                 | 7  |
| Configure the Base Station            |    |
| Changing the Base Station Position    | 7  |
| Connecting the Base Station           |    |
| Securing the DC Power Cord (Optional) |    |
| Using the BC40xx™ Radio Base          |    |
| Base LEDs                             |    |
| Display                               |    |
| Charging the Batteries                |    |
| Battery Safety                        |    |
| Replacing the Batteries               |    |
| Linking the Reader to a Base Station  |    |
| RF Devices                            |    |
| System and Network Layouts            |    |
| Stand Alone Layouts                   |    |
| Select the Interface Type             |    |
| Interface Selection                   |    |
| Configuring the Interface             |    |
| Keyboard Interface                    |    |
| Standard Factory Settings             |    |
| Scancode Tables                       |    |
| Country Mode                          |    |
| Caps Lock State                       |    |
| Numlock                               |    |
| Programming                           |    |
| Using the Programming Barcodes        |    |
| Configure Other Settings              |    |
| Resetting Standard Product Defaults   |    |
| Technical Specifications              |    |
| LED and Beeper Indications            |    |
| Error Codes                           |    |
| Base Station Indications              |    |
| Ergonomic Recommendations             |    |
| Regulatory Information                |    |
| Power Supply                          |    |
| Imager Labeling                       |    |
| WEEE Statement                        |    |
| Warranty                              | 43 |

# **NOTES**

# **Gryphon™ I GM4100 Quick Reference Guide**

# Statement of Agency Compliance

This device complies with part 15 of the FCC Rules. Operation is subject to the following two conditions: (1) this device may not cause harmful interference, and (2) this device must accept any interference received, including interference that may cause undesired operation.

# FCC Class B Compliance Statement

The user is cautioned that changes or modifications not expressly approved by the part responsible for compliance could void the user's authority to operate the equipment.

This equipment has been tested and found to comply with the limits for a Class B digital device pursuant to part 15 of the FCC Rules. These limits are designed to provide reasonable protection against harmful interference in a residential installation. This equipment generates, uses, and can radiate radio frequency energy and, if not installed and used in accordance with the instructions, may cause harmful interference to radio communications. However, there is no guarantee that interference will not occur in a particular installation. If this equipment does cause harmful interference to radio or television reception, which can be determined by turning the equipment off and on, the user is encouraged to try to correct the interference by one or more of the following measures:

- Reorient or relocate the receiving antenna.
- Increase the separation between the equipment and receiver.
- Connect the equipment into an outlet on a circuit different from that to which the receiver is connected.
- Consult the dealer or an experienced radio or television technician for help.

# FCC RF Radiation Exposure Statement

This equipment complies with FCC radiation exposure limits under Specific Absorption Rate (SAR) tests for portable devices operating closer than 20 cm to nearby persons, set forth in an uncontrolled environment. The Gryphon M4100 cordless imaging reader has been demonstrated to meet these RF emissions safety limits.

1

### **Canadian Notice**

This equipment does not exceed the Class B limits for radio noise emissions as described in the Radio Interference Regulations of the Canadian Department of Communications.

Le present appareil numerique n'emet pas de bruits radioelectriques depassant les limites applicables aux appareils numeriques de la classe B prescrites dans le Reglement sur le brouillage radioelectrique edicte par le ministere des Communications du Canada.

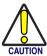

Do not attempt to open or otherwise service any components in the optics cavity. Opening or servicing any part of the optics cavity by unauthorized personnel may violate laser safety regulations.

# Datalogic Scanning, Inc. GRYPHON™ PRODUCT SERIES FND USER LICENSE AGREEMENT

Notice to End User: The Datalogic Product you have acquired contains embedded Software, which is integral to the product's operation. This Software is being provided to you under license, subject to the terms and conditions of this Agreement. If you use the Datalogic Product, you will be deemed to have accepted the terms and conditions of this Agreement. If you do not intend to be bound to the terms of this Agreement, Datalogic is not willing to license the Software to you, you may not use the Datalogic Product or the Software, and you must contact the party from whom you acquired the Datalogic Product for instructions.

This End User Software License Agreement ("Agreement") is a legally binding agreement governing the licensing of the Software and Documentation by Datalogic Scanning, Inc. and its Affiliates ("Datalogic") to the entity or person who has purchased or otherwise acquired a Datalogic Product ("End User"). For purposes of this Agreement, any software that is associated with a separate end-user license agreement is licensed to you under the terms of that license agreement. Datalogic and End User hereby agree as follows:

### 1. Definitions.

- 1.1 "Affiliate" means a business entity currently existing or later acquired that controls, is controlled by, or is under common control with Datalogic S.p.A.
- 1.2 "Documentation" means materials such as user's guides, program reference guides, quick reference guides, manuals, or similar materials associated with or related to the Datalogic Product, whether in printed, "online", or other form.
- 1.3 "Proprietary Information" means: (a) source code, object code, software, documentation, and any related internal design, system design, data base design, algorithms, technology, technical data or information, implementation techniques, and trade secrets related to the Software, (b) any other trade secrets marked appropriately or identified as proprietary or confidential, and (c) any information that End User, under the circumstances, should recognize as confidential. Proprietary Information does not include any information that the receiving party can establish was (1) in the public domain, (2) already in the receiving party's possession or rightfully known prior to receipt, (3) rightfully learned from a third party not in violation of any other's proprietary rights, or (4) independently developed without access to Proprietary Information.
- 1.4 "Datalogic Product" means the Datalogic® Gryphon™ series scanner product, including all embedded Software in and all Documentation related to such product, which has been purchased or otherwise acquired by End User, whether obtained directly or indirectly from Datalogic.
- 1.5 "Software" means any software or computer programs of Datalogic or its third party licensors in machine readable form which is embedded in the Datalogic Product, whether obtained directly or indirectly from Datalogic, including any replacement, update, upgrade, enhancement or modification.

### 2. Scope Of License Granted.

- 2.1 Datalogic grants to End User a non-exclusive, non-transferable, perpetual license to use the Software, solely on the Datalogic Product in which it is embedded ("designated Datalogic Product"), in machine-readable form only, solely for End User's internal business purposes. This Agreement does not convey ownership of the Software to End User. Title to the Software shall be and remain with Datalogic or the third party from whom Datalogic has obtained a licensed right. As used in this Agreement, the term "purchase" or its equivalents when applied to the Software shall mean "acquire under license." End User is not entitled to receipt or use of the source code to any Software.
- 2.2 End User shall not copy, modify, decompile, disassemble, reverse engineer, or otherwise reproduce or remanufacture the Software, whether modified or unmodified, nor sell, assign, sublicense, distribute, lend, rent, give, or otherwise transfer the Software to any other person or organization, for purposes other than as expressly provided in this Agreement, without Datalogic's prior written consent.

### 3. Transfers, Support.

3.1 Any copying, installing, reproduction, remanufacture, reverse engineering, electronic transfer, or other use of the Software on other than the designated Datalogic Product will be a material breach of this Agreement. However, Datalogic Product will be a material breach of this Agreement.

- logic may elect not to terminate this Agreement or the granted licenses, but instead may elect to notify End User that End User is deemed to have ordered and accepted a license for each breaching use. End User shall pay Datalogic the applicable list price for such licenses as of the date of such breach.
- 3.2 End User shall not sell, assign, sublicense, distribute, lend, rent, give, or otherwise transfer the Datalogic Product to any third party unless such third party agrees with Datalogic in writing to be bound by the terms and conditions of this Agreement. Any such transfer of the Datalogic Product absent such agreement shall be null and void.
- 3.3 End User may obtain support for Software from Datalogic at Datalogic's standard support fees and under Datalogic's standard support terms and conditions in effect at the time the support is requested.

### 4. Intellectual Property.

End User acknowledges that the Software constitutes valuable trade secrets of Datalogic or Datalogic's third party licensors and that the Software is protected by intellectual property laws and treaties. The license set forth in this Agreement does not transfer to End User any ownership of Datalogic's or its third party licensors' copyrights, patents, trademarks, service marks, trade secrets, or other intellectual property rights and End User shall have no right to commence any legal actions to obtain such rights. End User shall not remove, modify, or take any other action that would obscure any copyright, trademark, patent marking, or other intellectual property notices contained in or on the Datalogic Product.

### 5. Proprietary Information.

- 5.1 End User acknowledges that Proprietary Information is the confidential, proprietary, and trade secret property of Datalogic and Datalogic's third party licensors and End User acquires no right or interest in any Proprietary Information.
- 5.2 End User shall not disclose, provide, or otherwise make available the Proprietary Information of Datalogic or its third party licensors to any person other than End User's authorized employees or agents who are under confidentiality agreement, and End User shall not use the Proprietary Information other than in conjunction with use of the Datalogic Product exclusively for End User's internal business purposes. End User shall take steps to protect the Proprietary Information no less securely than if it were End User's own intellectual property.
- 5.3 The provisions of this Proprietary Information Section shall survive and continue for five (5) years after the termination of this Agreement.

### 6. Limited Warranty.

- 6.1 Datalogic warrants that, under normal use and operation, the Datalogic Product will conform substantially to the applicable Documentation for the period specified in the Documentation. During this period, for all reproducible nonconformities for which Datalogic has been given written notice, Datalogic will use commercially reasonable efforts to remedy nonconformities verified by Datalogic. End User agrees to supply Datalogic will all reasonably requested information and assistance necessary to help Datalogic in remedying such nonconformities. For all defects reported to Datalogic within the warranty period, Datalogic's liability is limited to providing End User with one copy of corrections or responding to End User's problem reports according to Datalogic's standard assistance practices. Datalogic does not warrant that the product will meet End User's requirements or that use of the product will be uninterrupted or error free, or that Datalogic's remedial efforts will correct any nonconformance. This limitted warranty does not cover any product that have been subjected to damage or abuse, whether intentionally, accidentally, or by neglect, or to unauthorized repair or unauthorized installation, and shall be void if End User modifies the product, uses the product in any manner other than as established in the Documentation, or if End User breaches any of the provisions of this Agreement.
- 6.2 EXCEPT AS PROVIDED IN THIS AGREEMENT, THE DATALOGIC PRODUCT IS PROVIDED "AS IS" AND DATALOGIC MAKES NO WARRANTIES OF ANY KIND, EXPRESS OR IMPLIED, WRITTEN OR ORAL, WITH RESPECT TO THE PRODUCT, AND SPECIFICALLY DISCLAIMS THE IMPLIED WARRANTIES OF MERCHANTABILITY AND FITNESS FOR A PARTICULIA PRUPPOSE.

### 7. Infringement.

7.1 Datalogic will defend End User against any claim in a lawsuit that the Datalogic Product furnished hereunder infringe a United States patent or copyright of a third party and Datalogic will pay any damages finally awarded against End User by a court of competent jurisdiction that are attributable to such claim or will pay End User's part of any settlement that is attributable to such claim. provided, that 1) End User notifies Datalogic promptly in writing of the claim, 2) Datalogic controls the defense or settlement of the claim, and 3) End User cooperates fully with Datalogic in such defense or settlement. All notices of a claim should be sent to Datalogic Scanning, Inc., Legal Department, 959 Terry Street, Eugene, OR 97402.

- 7.2 In the defense or settlement of any such claim, Datalogic may, at its option, 1) procure for End User the right to continue using the Datalogic Product, 2) modify the Datalogic Product so that it becomes non-infringing, 3) replace the Datalogic Product with an equivalent product not subject to such claim, or 4) provide End User an opportunity to return the Datalogic Product and receive a refund of the purchase price paid, less a reasonable allowance for use.
- 7.3 Datalogic shall have no liability to End User for claims of infringement based upon 1) the use of any Datalogic Product in combination with any product which Datalogic has not either furnished or authorized for use with such Datalogic Product 2) the use of any Datalogic Product designed, manufactured, or modified to the specifications of End User, or 3) End User's modification of the Datalogic Product without written authorization from Datalogic.
- 7.4 THE FOREGOING STATES DATALOGIC'S COMPLETE AND ENTIRE OBLIGATION CONCERNING CLAIMS OF PATENT, COPYRIGHT, OR OTHER INTELLECTUAL PROPERTY INFRINGEMENT, CANCELS AND SUPERCEDES ANY PRIOR AGREEMENTS, WHETHER ORAL OR WRITTEN, BETWEEN THE PARTIES CONCERNING SUCH CLAIMS, AND WILL NOT BE MODIFIED OR AMENDED BY ANY PAST, CONTEMPORANEOUS, OR FUTURE AGREEMENTS OR DEALINGS BETWEEN THE PARTIES, WHETHER ORAL OR WRITTEN, EXCEPT AS SET FORTH IN A FUTURE WRITING SIGNED BY BOTH PARTIES.

### 8. Limitation Of Liability.

EXCEPT AS PROVIDED IN SECTION 7, DATALOGIC SHALL NOT BE LIABLE FOR ANY CLAIMS AGAINST END USER BY ANY OTHER PARTY. IN NO EVENT SHALL DATALOGIC'S LIABILITY FOR DAMAGES, IF ANY, WHETHER BASED UPON CONTRACT, TORT (INCLUDING NEGLIGENCE), PRODUCT LIABILITY, STRICT LIABILITY, WARRANTY, OR ANY OTHER BASIS, EXCEED THE PRICE OR FEE PAID BY END USER FOR THE DATALOGIC PRODUCT. UNDER NO CIRCUMSTANCES SHALL DATALOGIC BE LIABLE TO END USER OR ANY THIRD PARTY FOR LOST PROFITS, LOST DATA, INTERRUPTION OF BUSINESS OR SERVICE, OR FOR ANY OTHER SPECIAL, CONSEQUENTIAL, CONTINGENT, INDIRECT, INCIDENTAL, PUNITIVE, EXEMPLARY, OR OTHER SIMILAR DAMAGES, EVEN IF DATALOGIC HAS BEEN ADVISED OF THE POSSIBILITY OF SUCH DAMAGES.

### 9. Government Restricted Rights; International Use.

- 9.1 Use, duplication, or disclosure of the Software by the U.S. Government is subject to the restrictions for computer software developed at private expense as set forth in the U.S. Federal Acquisition Regulations at FAR 52.227-14(g), or 52.227-19 or in the Rights in Technical Data and Computer Software clause at DFARS 252.227-7013(c)(1)(ii), whichever is applicable.
- 9.2 If End User is using the Datalogic Product outside of the United States, End User must comply with the applicable local laws of the country in which the Datalogic Product is used, with U.S. export control laws, and with the English language version of this Agreement. The provisions of the "United Nations Convention on International Sale of Goods" shall not apply to this Agreement.

### 10. Termination.

- 10.1 Either party may terminate this Agreement or any license granted under this Agreement at any time upon written notice if the other party breaches any provision of this Agreement.
- 10.2 Upon termination of this Agreement, End User immediately shall cease using any nonembedded software and shall return to Datalogic or destroy all nonembedded software covered by this Agreement, and shall furnish Datalogic with a certificate of compliance with this provision signed by an officer or authorized representative of End User. For embedded software, End User agrees to sign a waiver prepared by Datalogic concerning further use of the embedded Software. End User's resumed or continued use of the embedded Software after termination shall constitute End User's agreement to be bound by the terms and conditions of this Agreement for such use.

### 11. General Provisions.

- 11.1 Entire Agreement; Amendment. This document contains the entire agreement between the parties relating to the licensing of the Software and supersedes all prior or contemporaneous agreements, written or oral, between the parties concerning the licensing of the Software. This Agreement may not be changed, amended, or modified except by written document signed by Datalogic
- 11.2 Notice. All notices required or authorized under this Agreement shall be given in

writing, and shall be effective when received, with evidence of receipt. Notices to Datalogic shall be sent to the attention of Contract Administration, Datalogic Scanning, Inc., 959 Terry Street, Eugene, OR 97402, or such other address as may be specified by Datalogic in writing.

- 11.3 Waiver. A party's failure to enforce any of the terms and conditions of this Agreement shall not prevent the party's later enforcement of such terms and conditions.
- 11.4 Governing Law; Venue: This Agreement and the rights of the parties hereunder shall be governed by and construed in accordance with the laws of the State of Oregon U.S.A, without regard to the rules governing conflicts of law. The state or federal courts of the State of Oregon located in either Multnomah or Lane counties shall have exclusive jurisdiction over all matters regarding this Agreement, except that Datalogic shall have the right, at its absolute discretion, to initiate proceedings in the courts of any other state, country, or territory in which End User resides, or in which any of End User's assets are located.
- 11.5 Attorneys' Fees. In the event an action is brought to enforce the terms and conditions of this Agreement, the prevailing party shall be entitled to reasonable attorneys' fees, both at trial and on appeal.

- END -

# **Software Product Policy**

Datalogic reserves the right to ship its products with the latest version of software/firmware available. This provides our customers with the very latest in Datalogic software technology.

The only exception to this policy is when the buyer has a signed contract with Datalogic that clearly defines the terms and conditions for making software/firmware changes in products shipped to the buyer.

# **Customers Under Software Support**

Customers that elect to subscribe to Datalogic Software Maintenance and Support Agreement will receive 30 days advance notification of: (1) the release of a new software version; and/or (2) discontinuation of any prior software version that will no longer be supported. Datalogic will provide maintenance for a fee that will assist customers in transitioning to the next software version. If a customer is currently using the software version being discontinued, the customer may elect to transition to any one of the newer versions, depending on the hardware in use.

To arrange for a Software Maintenance and Support Agreement please contact your Datalogic sales person.

# Setting Up the Reader

Follow the steps below to connect and get your reader up and communicating with its host.

- 1. Configure the Base Station starting on this page.
- 2. Charge the Batteries (see page 14).
- 3. Link to the Base Station (see page 19).
- 4. Select the Interface Type (see page 21).
- 5. Configure other settings if desired starting on page 33 (optional, depends on settings needed).

# **Configure the Base Station**

The base charger/station may be configured in desk application to hold the reader in two different positions, either a horizontal or standing position, in order to provide the most comfortable use depending on needs.

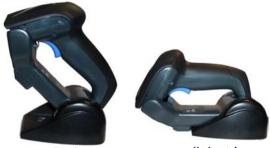

Standing Horizontal

# **Changing the Base Station Position**

The base station is configured by installing one of two sets of mechanical parts that come with the cordless kit. The default mounts (shown below) provide three options: vertical (wall) mounting, standing (45°), or horizontal mounting with a higher mechanical retention of the scanner. Use the other mounts only for horizontal mounting, with lower retention of the scanner. The different parts may be interchanged to customize retention preferences.

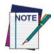

A tool such as a rigid pen or a flat screwdriver can be used to change the mounts. Do not allow it to touch the contacts.

1. Insert the appropriate parts for the desired base station position, as shown below.

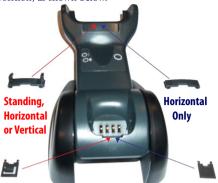

2. Using your thumbs, push open the plastic tabs on the bottom of the base to free the wing holders.

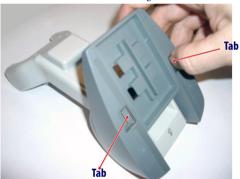

The stand can now be repositioned in either horizontal or standing position.

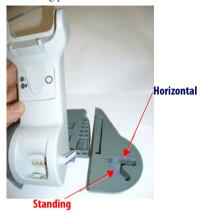

# **Connecting the Base Station**

Figure 1 shows how to connect the Base Station to a terminal, PC or other host device. Turn off the host before connection and consult the manual for that equipment (if necessary) before proceeding. Connect the interface cable before applying power to the Base Station.

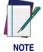

Gryphon Mobile can also be Powered by the Terminal. The external power supply is recommended but not necessary. When powered by the Terminal, the battery charger is automatically set as Slow charge.

**Base Station Connection and Routing:** Fully insert the Power Cable and Interface (I/F) Cable connectors into their respective ports in the underside of the Base Station (see Figure 1). Then connect to an AC Adapter, and plug the AC power cord into the (wall) outlet.

Figure 1. Connecting the Base Station

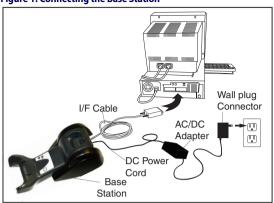

### **Securing the DC Power Cord (Optional)**

The DC power cord for the adapter can be secured to the bottom of the base in order to maximize the mechanical retention of the cable itself. The routing of the power cord can be changed to accommodate the base station positioning: horizontal, stand or wall mounting. The cables can be looped around to the front of the Base Station, or fed directly out the back of the Base Station, as shown in Figure 2 on page 10.

Figure 2. Options for routing the DC cord

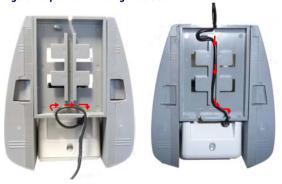

Please refer to the arrows depicted on the bottom of the base when placing the cables, detailed in Figure 3.

Figure 3. Arrows showing routing

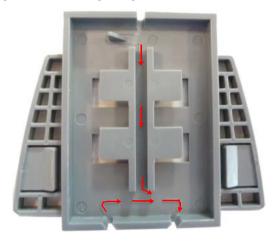

**Host Connection:** Verify before connection that the reader's cable type is compatible with your host equipment. Most connections plug directly into the host device as shown in Figure 4 on page 11. Keyboard Wedge interface cables have a 'Y' connection where its female end mates with the male end of the cable from the keyboard and the remaining end at the keyboard port on the terminal/PC.

Figure 4. Connecting to the Host

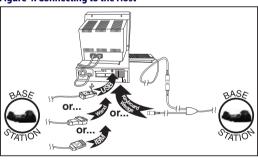

**Power Connection :** Plug the AC Adapter in to an approved AC wall socket with the cable facing downwards (as shown in Figure 1) to prevent undue strain on the socket.

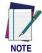

Gryphon Mobile can also be Powered by the Terminal. The external power supply is recommended but not necessary. When powered by the Terminal, the battery charger is automatically set as Slow charge.

**Disconnecting the Cable:** To detach the cable, insert a paper clip or similar object into the hole on the base, as shown in Figure 5.

Figure 5. Disconnecting the Cable

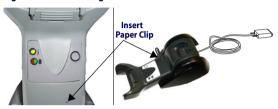

# Using the BC40xx™ Radio Base

### **Base LEDs**

LEDs on the Gryphon I Base provide information about the Base's status, as shown in Figure 6.

Figure 6. Gryphon I Base LEDs

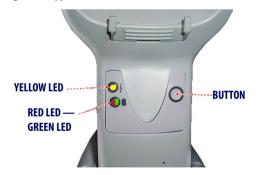

The following table describes the significance of each LED:

|           | LED                            | STATUS                                                                                                    |
|-----------|--------------------------------|----------------------------------------------------------------------------------------------------|
| <b>\$</b> | Power on / Data                | Yellow On = Base is powered Yellow Blinking = Base receives data and commands from the Host or the Reader. |
|           | Charging                       | Red On = the Battery is in progress.                                                                       |
| _         | Charge completed               | Green On = the Battery is completely charged.                                                              |
|           | Charging +<br>Charge completed | Red and Green Blinking together = the Reader is not correctly placed onto the Base.                        |

A button is available to force device connection via the Datalogic Aladdin Software tool, and for paging the scanner when bidirectional connection is activated. Refer to the Gryphon I Product Reference Guide (PRG) for a more detailed explanation.

# **Display**

The Gryphon I is also available with an optional Display. The FSTN Display with white LED backlight provides additional information.

Figure 7. Gryphon™ I Display

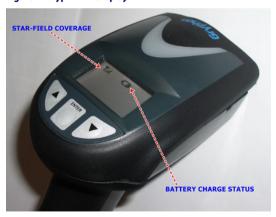

# Charging the Batteries

To charge the battery, simply insert the Gryphon into the base. The LEDs on the base (shown on the previous page) will indicate the status of the battery.

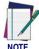

Before using the Battery, read "Battery Safety" in the following section. Datalogic recommends annual replacement of rechargeable battery packs to ensure maximum performance.

# **Battery Safety**

To install, charge and/or do any other action on the battery, follow the instructions in this manual.

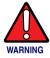

Do not discharge the battery using any device except for the scanner. When the battery is used in devices other than the designated product, it may damage the battery or reduce its life expectancy. If the device causes an abnormal current to flow, it may cause the battery to become hot, explode or ignite and cause serious injury.

Lithium-ion battery packs may get hot, explode or ignite and cause serious injury if exposed to abusive conditions. Be sure to follow the safety warnings listed on the following page.

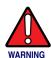

- · Do not place the battery pack in fire or heat.
- Do not connect the positive terminal and negative terminal of the battery pack to each other with any metal object (such as wire).
- Do not carry or store the battery pack together with metal objects.
- Do not pierce the battery pack with nails, strike it with a hammer, step on it or otherwise subject it to strong impacts or shocks.
- Do not solder directly onto the battery pack.
- Do not expose the battery pack to liquids, or allow the battery to get wet.
- Do not apply voltages to the battery pack contacts.

In the event the battery pack leaks and the fluid gets into your eye, do not rub the eye. Rinse well with water and immediately seek medical care. If left untreated, the battery fluid could cause damage to the eye.

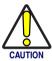

Always charge the battery at 32° - 104°F (0° - 40°C) temperature range.

Use only the authorized power supplies, battery pack, chargers, and docks supplied by your Datalogic reseller. The use of any other power supplies can damage the device and void your warranty.

Do not disassemble or modify the battery. The battery contains safety and protection devices, which, if damaged, may cause the battery to generate heat, explode or ignite.

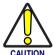

Do not place the battery in or near fire, on stoves or other high temperature locations.

Do not place the battery in direct sunlight, or use or store the battery inside cars in hot weather. Doing so may cause the battery to generate heat, explode or ignite. Using the battery in this manner may also result in a loss of performance and a shortened life expectancy.

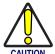

Do not place the battery in microwave ovens, high-pressure containers or on induction cookware.

Immediately discontinue use of the battery if, while using, charging or storing the battery, the battery emits an unusual smell, feels hot, changes color or shape, or appears abnormal in any other way.

Do not replace the battery pack when the device is turned on.

Do not remove or damage the battery pack's label.
Do not use the battery pack if it is damaged in any part.
Battery pack usage by children should be supervised.

As with other types of batteries, Lithium-Ion (LI) batteries will lose capacity over time. Capacity deterioration is noticeable after one year of service whether the battery is in use or not. It is difficult to precisely predict the finite life of a LI battery, but cell manufacturers rate them at 500 charge cycles. In other words, the batteries should be expected to take 500 full discharge / charge cycles before needing replacement. This number is higher if partial discharging / recharging is adhered to rather than full / deep discharging,

The typical manufacturer advertised useful life of LI batteries is one to three years, depending on usage and number of charges, etc., after which they should be removed from service, especially in mission critical applications. Do not continue to use a battery that is showing excessive loss of capacity, it should be properly recycled / disposed of and replaced. For most applications, batteries should be replaced after one year of service to maintain customer satisfaction and minimize safety concerns.

Collect and recycle waste batteries separately from the device in comply with European Directive 2006/66/EC, 2002/95/EC, 2002/96/EC and subsequent modifications, US and China regulatory and others laws and regulations about the environment.

# **Replacing the Batteries**

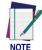

Before proceeding, read "Battery Safety" on the preceding pages. Datalogic recommends annual replacement of rechargeable battery packs to ensure maximum performance.

Use the following procedure to change the reader's battery:

1. With a screwdriver, unscrew the battery cover screw.

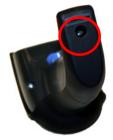

Unplug the three screws securing the battery holder, and unplug the white connector.

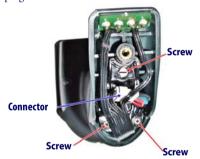

Carefully lift out the gold contacts circuit, and remove the battery holder while letting the white connector pass through the hole in the battery holder (as shown below).

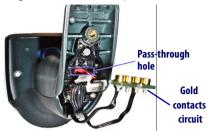

- Remove the old battery from its place (if present), and insert the new battery in the same position.
- 5. Replace the battery holder, plug in the connector and return the contacts circuit to its previous location.

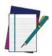

When inserting the new battery into the handle, take care to position the battery and the connector as shown.

NOTE

Insert the cover in the handle and screw it back into place.

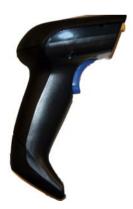

# **Linking the Reader to a Base Station**

### **RF Devices**

For RF devices, before configuring the interface it is necessary to link the handheld with the base.

To link the handheld and the base, press the trigger to wake it and place it on the base. If the reader was previously linked to another base, you must first scan the Unlink action command before relinking to the new base.

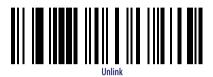

# **System and Network Layouts**

# **Stand Alone Layouts**

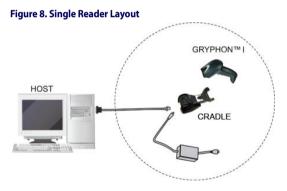

Figure 9. Multiple Reader Layout

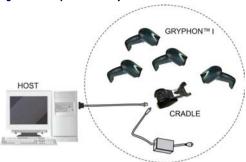

In stand alone systems, each cradle is connected to a single Host.

**Figure 10. Multiple Stand Alone Layouts** 

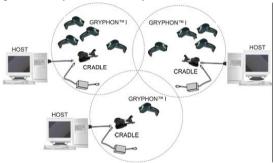

Many stand alone connections can operate in the same physical area without interference, provided all readers and cradles in the system have different addresses.

# Select the Interface Type

Upon completing the physical connection between the reader and its host, proceed directly to Interface Selection on page 21 for information and programming for the interface type the reader is connected to (for example: RS-232, Keyboard Wedge, USB, etc.) and scan the appropriate barcode to select your system's correct interface type.

### Interface Selection

Each reader model will support one of the following sets of host interfaces:

**General Purpose Models:** RS-232, RS-232 OPOS, USB, Keyboard Wedge

Retail Point of Sale Models : RS-232, RS-232 OPOS, USB, IBM 46XX

# **Configuring the Interface**

Scan the programming barcode which selects the appropriate interface type matching the system the reader will be connected to. Next, proceed to the corresponding chapter in the Gryphon<sup>TM</sup> I GD4100/GM4100 PRG to customize any settings and features associated with that interface.

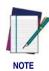

Unlike some other programming features and options, interface selections require that you scan only one programming barcode label. DO NOT scan an ENTER/EXIT barcode prior to scanning an interface selection barcode.

Some interfaces require the scanner to start in the disabled state when powered up. If additional scanner configuration is desired while in this state, pull the trigger and hold for 5 seconds. The scanner will change to a state that allows programming with barcodes.

### **RS-232**

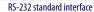

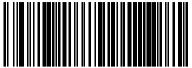

Select RS232-STI

RS-232 Wincor-Nixdorf

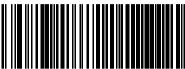

Select RS232-WN

RS-232 for use with OPOS/UPOS/JavaPOS

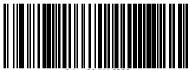

Select RS-232 OPOS

USB Com to simulate RS-232 standard interface

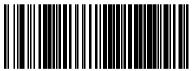

Select USB-COM-STD<sup>d</sup>

### **IBM**

IBM-46xx Port 5B reader interface

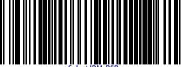

Select IBM-P5F

### **IBM** (continued)

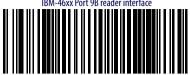

Select IBM-P9B

### **USB-OEM**

USB-OEM (can be used for OPOS/UPOS/JavaPOS)

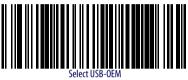

a. Download the correct USB Com driver from www.datalogic.com

### **KEYBOARD**

AT, PS/2 25-286, 30-286, 50, 50Z, 60, 70, 80, 90 & 95 w/ Standard Key Encoding

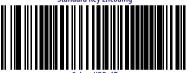

Select KBD-AT

Keyboard Wedge for IBM AT PS2 with standard key encoding but without external keyboard

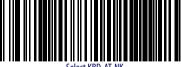

Select KBD-AT-NK

AT, PS/2 25-286, 30-286, 50, 50Z, 60, 70, 80, 90 & 95 w/Alternate Key

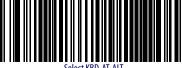

Select KBD-AT-AL

### **KEYBOARD** (continued)

Keyboard Wedge for IBM AT PS2 with alternate key encoding but without external keyboard

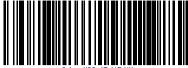

Select KBD-AT-ALT-NK

PC/XT w/Standard Key Encoding

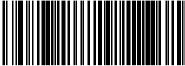

Select KBD-X

Keyboard Wedge for IBM Terminal 315

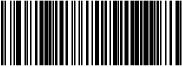

Select KBD-IBM-3153

Keyboard Wedge for IBM Terminals 31xx, 32xx, 34xx, 37xx make only keyboard

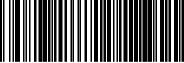

Select KRD-IRM-M

Keyboard Wedge for IBM Terminals 31xx, 32xx, 34xx, 37xx make break keyboard

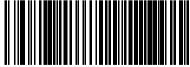

Select KBD-IBM-MI

Keyboard Wedge for DIGITAL Terminals

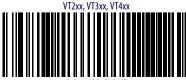

Select KBD-DIG-VT

### **KEYBOARD** (continued)

USB Keyboard with standard key encoding

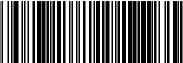

Select USB Keyboard

USB Keyboard with alternate key encoding

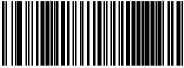

Select USB Alternate Keyboard

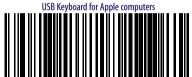

Select USB-KBD-APPLE

### WAND EMULATION

Wand Emulation

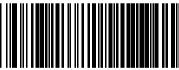

Select WAND

# **Keyboard Interface**

Use the programming barcodes to select options for USB Keyboard and Wedge Interfaces.

# **Standard Factory Settings**

Reference the Gryphon<sup>TM</sup> I GD4100/GM4100 Product Reference Guide (PRG) for a listing of standard factory settings.

### **Scancode Tables**

Reference the Gryphon<sup>TM</sup> I GD4100/GM4100 PRG for information about control character emulation which applies to keyboard interfaces.

# **Country Mode**

This feature specifies the country/language supported by the keyboard. Only the following interfaces support ALL Country Modes.

- USB Keyboard (without alternate key encoding)
- AT, PS/2 25-286, 30-286, 50, 50Z, 60, 70, 80, 90 & 95 w/Std Key Encoding
- Keyboard Wedge for IBM AT PS2 with standard key encoding but without external keyboard
- AT, PS/2 25-286, 30-286, 50, 50Z, 60, 70, 80, 90 & 95 without Alternate Key
- Keyboard Wedge for IBM AT PS2 without alternate key encoding but without external keyboard

All other interfaces support ONLY the following Country Modes: U.S., Belgium, Britain, France, Germany, Italy, Spain, Sweden.

### **COUNTRY MODE**

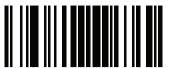

ENTER/EXIT PROGRAMMING MODE

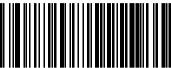

Country Mode = U.S.

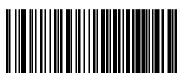

Country Mode = Belgium

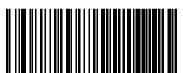

Country Mode = Britain

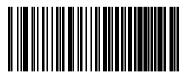

Country Mode = Croatia\*

<sup>\*</sup>Supports only the interfaces listed in the Country Mode feature description

## **COUNTRY MODE (continued)**

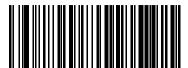

Country Mode = Czechoslovakia\*

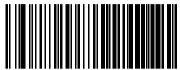

Country Mode = Denmark\*

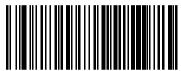

Country Mode = France

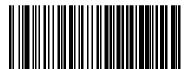

Country Mode = Germany

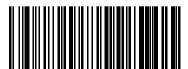

Country Mode = Hungary\*

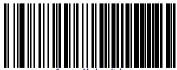

Country Mode = Italy

<sup>\*</sup>Supports only the interfaces listed in the Country Mode feature description

# **COUNTRY MODE (continued)**

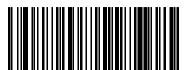

Country Mode = Japanese 106-key\*

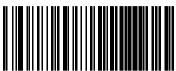

Country Mode = Norway\*

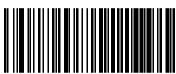

Country Mode = Poland

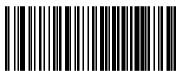

Country Mode = Portugal\*

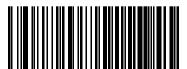

Country Mode = Romania\*

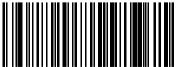

Country Mode = Slovakia

<sup>\*</sup>Supports only the interfaces listed in the Country Mode feature description

# Country Mode = Sweden Country Mode = Sweden Country Mode = Switzerland\*

<sup>\*</sup>Supports only the interfaces listed in the Country Mode feature description

# **Caps Lock State**

This option specifies the format in which the reader sends character data. This applies to keyboard wedge interfaces. This does not apply when an alternate key encoding keyboard is selected.

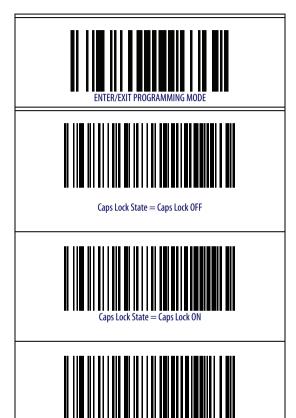

## **Numlock**

This option specifies the setting of the Numbers Lock (Numlock) key while in keyboard wedge interface. This only applies to alternate key encoding interfaces. It does not apply to USB keyboard.

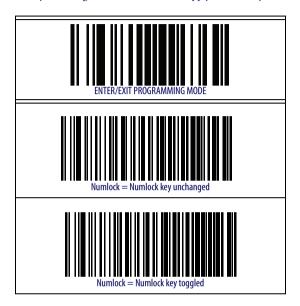

## **Programming**

The reader is factory-configured with a set of standard default features. After scanning the interface barcode from the Interfaces section, you can select other options and customize your reader through use of the instructions and programming barcodes available in the Gryphon<sup>TM</sup> I GD4100/GM4100 Product Reference Guide (PRG). Check the corresponding features section for your interface, and also the Data Editing and Symbologies chapters of the PRG.

## **Using the Programming Barcodes**

This manual contains barcodes which allow you to reconfigure your reader. Some programming barcode labels, like the Standard Product Default Settings on page 33, require only the scan of that single label to enact the change.

Other barcodes require the reader to be placed in Programming Mode prior to scanning them. Scan an ENTER/EXIT barcode once to enter Programming Mode, scan the desired parameter settings, then scan the ENTER/EXIT barcode a second time to accept your changes, exit Programming Mode and return the reader to normal operation.

## **Configure Other Settings**

Additional programming barcodes are available in the Gryphon  $^{TM}$  I GD4100/GM4100 PRG to allow for customizing programming features. If your installation requires different programming than the standard factory default settings, refer to the PRG.

## **Resetting Standard Product Defaults**

If you aren't sure what programming options are in your reader, or you've changed some options and want the factory settings restored, scan the Standard Product Default Settings barcode below to copy the factory configuration for the currently active interface to the current configuration.

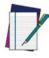

Factory defaults are based on the interface type. Configure the reader for the correct interface before scanning this label.

NOTE

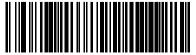

Standard Product Default Settings

# **Technical Specifications**

The following table contains Physical and Performance Characteristics, User Environment and Regulatory information.

| ltem                                            | Description                                                                                                    |  |
|-------------------------------------------------|----------------------------------------------------------------------------------------------------|--|
| Physical Characteristics                        |                                                                                                    |  |
| Color                                           | White/Gray<br>Black/Gray                                                                                                    |  |
| Dimensions                                      | Height 7.1"/181 mm<br>Length 3.9"/100 mm<br>Width 2.8"/71 mm                                                                                  |  |
| Weight (without cable)                          | Approximately 8.7 ounces/246 g (reader with display) 8.7 ounces/246 g (base charger)                                                          |  |
| Electrical Characteristics                      |                                                                                                    |  |
| Battery Type                                    | Li-lon battery pack                                                                                                    |  |
| Charge time for full charge from full discharge | 4 hours with external power supply adapter <sup>a</sup> max 22h hours with Host power (in this case no supply adapter is needed) <sup>a</sup> |  |
| Operating autonomy (continuous reading)         | 50,000 reads<br>(typical)                                                                                                    |  |
| Cradle consumption and DC input supply range    | Volt 4.75-14 VDC; Power < 8W <sup>b</sup> ;<br>Imax 500mA when in host/bus powered mode <sup>b</sup> .                                        |  |
| Performance Characteris                         | tics                                                                                                    |  |
| Light Source                                    | LEDs                                                                                                    |  |
| Roll (Tilt) Tolerance                           | ± 35° from normal                                                                                                    |  |
| Pitch Tolerance                                 | ±65°                                                                                                    |  |
| Skew (Yaw) Tolerance                            | ±65°                                                                                                    |  |
| Field of View                                   | 10" (25.4cm) wide at 12.5" (31.8cm) from the reader                                                                                           |  |
| Depth of Field (Typical) <sup>c</sup>           | 3 mil – 2.9" to 4.7" (7.5cm to 12cm)<br>13 mil <sup>d</sup> – 1.2" to 23.6" (3cm to 60cm)<br>20 mil – 1.2" to 31.5" (3cm to 80cm)             |  |
| Minimum Element Width                           | 3 mil                                                                                                    |  |

| ltem                                         | Description                                                                                                    |
|----------------------------------------------|----------------------------------------------------------------------------------------------------|
| Print Contrast Minimum                       | 15% minimum reflectance                                                                                                    |
| Decode Capability                            | UPC/EAN/JAN, P2 /P5 add-ons; Code 39; Italian Pharmacode 39; Code 128; C128 ISBT; Code 128 add-ons; I 2 of 5; Standard 2 of 5; Code 11; Codabar; EAN 128; Code 93; MSI; GS1 DataBar™ Omnidirectional, GS1 DataBar™ Limited, GS1 DataBar™ Expanded; Code4, Code5.                                                                                                    |
| Interfaces Supported <sup>d</sup>            | RS-232 Std, RS-232 Wincor-Nixdorf, RS-232 OPOS, IBM 46xx (ports5B and 9B), USB Com Std., USB Keyboard, USB Alternate Keyboard, USB 0EM, Keyboard Wedge (AT with or w/o Alternate Key, IBM AT PS2 with or w/o Alternate Key, PC-XT, IBM 3153, IBM Terminals 31xx, 32xx,34xx, 37xx make only and make break keyboard, Digital Terminals VT2x, VT3xx, VT4xx, and Apple) and Wand Emulation. |
| User Environment                             |                                                                                                    |
| Operating Temperature                        | 32° to 122° F (0° to 50° C)                                                                                                    |
| Charging Temperature                         | 32° to 104° F (0° to 40° C)                                                                                                    |
| Storage Temperature                          | -4° to 158° F (-20° to 70° C)                                                                                                    |
| Humidity                                     | Operating: 5% to 90% relative humidity, non-condensing                                                                                                    |
| Drop Specifications                          | Scanner withstands 18 drops from 1.8 meters (5.9 feet) to concrete                                                                                                    |
| Ambient Light Immunity                       | Up to 100,000 Lux                                                                                                    |
| Contaminants Spray/rain<br>Dust/particulates | IEC 529-IP52 (scanner only)                                                                                                    |
| ESD Level                                    | 16 KV                                                                                                    |

- Charge Times are much lower when battery is within daily typical operating condition.
- b. Typical input current measured under factory default configuration.
- c. 13 mils DOF based on EAN. All others are Code 39. All labels grade A, typical environmental light, 20°C, label inclination 10°
- d. See Interface Selection on page 21 for a listing of available interface sets by model type.

| ltem                                    | Description                                                                                 |                                                                    |  |  |
|-----------------------------------------|---------------------------------------------------------------------------------------------|--------------------------------------------------------------------|--|--|
| Regulatory                              |                                                                                             |                                                                    |  |  |
| Electrical Safety                       | UL 60950, CSA C22.2 No. 60950, IEC 60950                                                    |                                                                    |  |  |
| EMI/RFI                                 | 433 MHz model Europe - CE, Russia — Gost; Australia — Ctick; China — SRRC; Singapore — IDA, | 910 MHz model USA/Canada — FCC/IC; Pending: Mexico — NOM + Cofetel |  |  |
|                                         | Pending:<br>Brasile — Anatel                                                                |                                                                    |  |  |
| LED class safety                        | IEC Class 1                                                                                 |                                                                    |  |  |
| Radio Features                          |                                                                                             |                                                                    |  |  |
|                                         | 433MHz model                                                                                | 910MHz model                                                       |  |  |
| Working Center Frequency                | 433.920 MHz                                                                                 | 910.000 MHz                                                        |  |  |
| Range (in open air)                     | 30 m                                                                                        | 15 m                                                               |  |  |
| System Configuration                    |                                                                                             |                                                                    |  |  |
|                                         | 433MHz model                                                                                | 910MHz model                                                       |  |  |
| Max. number of devices per base station | 16                                                                                          | 16                                                                 |  |  |

# **LED and Beeper Indications**

The reader's beeper sounds and its LED illuminates to indicate various functions or errors on the reader. An optional "Green Spot" also performs useful functions. The following tables list these indications. One exception to the behaviors listed in the tables is that the reader's functions are programmable, and may or may not be turned on. For example, certain indications such as the power-up beep can be disabled using programming barcode labels.

| INDICATION                       | DESCRIPTION                                                                                                  | LED                                                                                                    | BEEPER                                                                                                    |
|----------------------------------|----------------------------------------------------------------------------------------------------|----------------------------------------------------------------------------------------------------|----------------------------------------------------------------------------------------------------|
| Power-up Beep                    | The reader is in<br>the process of<br>powering-up.                                                           |                                                                                                    | Reader beeps<br>four times at<br>highest fre-<br>quency and vol-<br>ume upon<br>power-up.                                                          |
| Good Read Beep                   | A label has been successfully scanned by the reader.                                                         | LED behavior<br>for this indica-<br>tion is configu-<br>rable via the<br>feature "Good<br>Read: When to<br>Indicate"<br>(see the PRG for<br>information.) | The reader will<br>beep once at cur-<br>rent frequency,<br>volume, mono/<br>bi-tonal setting<br>and duration<br>upon a success-<br>ful label scan. |
| ROM Failure                      | There is an error<br>in the reader's<br>software/pro-<br>gramming                                            | Flashes                                                                                                    | Reader sounds<br>one error beep at<br>highest volume.                                                                                              |
| Limited Scan-<br>ning Label Read | Indicates that a<br>host connection<br>is not established<br>when the IBM or<br>USB interface is<br>enabled. | N/A                                                                                                    | Reader 'chirps'<br>six times at the<br>highest fre-<br>quency and cur-<br>rent volume.                                                             |
| Reader Active<br>Mode            | The reader is active and ready to scan.                                                                      | The LED is lit steadily <sup>a</sup>                                                                                                    | N/A                                                                                                    |

| INDICATION                                                    | DESCRIPTION                                                                                                    | LED                          | BEEPER                                                                                |  |
|---------------------------------------------------------------|----------------------------------------------------------------------------------------------------|------------------------------|---------------------------------------------------------------------------------------|--|
| Reader<br>Disabled                                            | The reader has been disabled by the host.                                                                                                    | The LED blinks continuously  | N/A                                                                                   |  |
| Green Spot is on continuously                                 | While in Stand<br>Mode or Trigger<br>Stand Mode the<br>green spot shall<br>be on while in<br>stand watch<br>state.                                                             | N/A                          | N/A                                                                                   |  |
| Green Spot <sup>a</sup><br>flashes momen-<br>tarily           | Upon successful read of a label, the software shall turn the green spot on for the time specified by the configured value.                                                     | N/A                          | N/A                                                                                   |  |
|                                                               | Programming Mode - The following indications ONLY occur when the reader is in Programming Mode.                                                                                |                              |                                                                                       |  |
| Label Program-<br>ming Mode<br>Entry                          | A valid program-<br>ming label has<br>been scanned.                                                                                                    | LED blinks con-<br>tinuously | Reader sounds<br>four low fre-<br>quency beeps.                                       |  |
| Label Program-<br>ming Mode<br>Rejection of<br>Label          | A label has been rejected.                                                                                                    | N/A                          | Reader sounds<br>three times at<br>lowest fre-<br>quency and cur-<br>rent volume.     |  |
| Label Program-<br>ming Mode<br>Acceptance of<br>Partial Label | In cases where<br>multiple labels<br>must be scanned<br>to program one<br>feature, this indi-<br>cation acknowl-<br>edges each<br>portion as it is<br>successfully<br>scanned. | N/A                          | Reader sounds<br>one short beep at<br>highest fre-<br>quency and cur-<br>rent volume. |  |

| INDICATION                                                  | DESCRIPTION                                                                                                    | LED | BEEPER                                                                                                    |
|-------------------------------------------------------------|----------------------------------------------------------------------------------------------------|-----|----------------------------------------------------------------------------------------------------|
| Label Program-<br>ming Mode<br>Acceptance of<br>Programming | Configuration option(s) have been successfully programmed via labels and the reader has exited Programming Mode. | N/A | Reader sounds<br>one high fre-<br>quency beep and<br>4 low frequency<br>beeps followed<br>by reset beeps. |
| Label Program-<br>ming Mode Can-<br>cel Item Entry          | Cancel label has been scanned.                                                                                   | N/A | Reader sounds<br>two times at low<br>frequency and<br>current volume.                                     |

Except when in sleep mode or when a Good Read LED Duration other than 00 is selected

## **Error Codes**

Upon startup, if the reader sounds a long tone, this means the reader has not passed its automatic Selftest and has entered FRU (Field Replaceable Unit) isolation mode. If the reader is reset, the sequence will be repeated. The following table describes the LED flashes/beep codes associated with an error found.

| NUMBER OF<br>LED<br>FLASHES/<br>BEEPS | ERROR                          | CORRECTIVE ACTION    |
|---------------------------------------|--------------------------------|----------------------|
| 1                                     | Configuration                  |                      |
| 2                                     | Interface PCB                  |                      |
| 4                                     | Reader Module                  | Contact Helpdesk for |
| 5                                     | Laser Pointer (if so equipped) | assistance           |
| 6                                     | Digital PCB                    |                      |
| 14                                    | CPLD/Code Mismatch             |                      |

## **Base Station Indications**

| INDICATION                                                                    | LEDS                                               |  |
|-------------------------------------------------------------------------------|----------------------------------------------------|--|
| Power-up Complete                                                             | Yellow LED on                                      |  |
| Reader Disabled by the HOST or the communication with HOST is not established | Yellow LED blinking ∼1Hz                           |  |
| Data/labels are transmitted to the HOST                                       | Yellow LEDs turned off for 100mSec                 |  |
| Programming Mode                                                              | Yellow LED blinks quickly                          |  |
| Configuration alignment with the HH is in progress                            | Red LED blinks quickly                             |  |
| Battery charger in progress                                                   | Red LED on                                         |  |
| Battery charger complete                                                      | Green LED on                                       |  |
| Battery charger error                                                         | Green LED and Red LEDs blink<br>alternatively ∼1Hz |  |
| No HH is placed on the cradle                                                 | Red and Green LEDs off                             |  |

# **Ergonomic Recommendations**

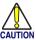

In order to avoid or minimize the potential risk of ergonomic injury follow the recommendations below. Consult with your local Health & Safety Manager to ensure that you are adhering to your company's safety programs to prevent employee injury.

- Reduce or eliminate repetitive motion
- Maintain a natural position
- Reduce or eliminate excessive force
- Keep objects that are used frequently within easy reach
- Perform tasks at correct heights
- Reduce or eliminate vibration
- Reduce or eliminate direct pressure
- Provide adjustable workstations
- Provide adequate clearance
- Provide a suitable working environment
- Improve work procedures.

# **Regulatory Information**

All models are designed to be compliant with rules and regulations in locations they are sold and will be labeled as required.

Any changes or modifications to equipment, not expressly approved by Datalogic could void the user's authority to operate the equipment.

## **Power Supply**

This device is intended to be connected to a UL Listed/CSA Certified computer which supplies power directly to the reader or else be supplied by UL Listed/CSA Certified Power Unit marked "Class 2" or LPS power source rated 5-14V minimum 900mA, which supplies power directly to the Base/Charger via the power connector of the Base itself.

## **Imager Labeling**

Labels are shown here to illustrate their location only. Please view the labels on your product for actual details.

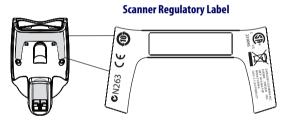

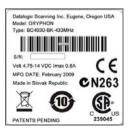

**Base Station Label** 

## **WEEE Statement**

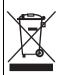

Waste Electrical and Electronic Equipment (WEEE) Statement

## **English**

For information about the disposal of Waste Electrical and Electronic Equipment (WEEE), please refer to the website at www.scanning.datalogic.com.

#### Italian

Per informazioni sullo smaltimento delle apparecchiature elettriche ed elettroniche consultare il sito Web www.scanning.datalogic.com.

#### French

Pour toute information relative à l'élimination des déchets électroniques (WEEE), veuillez consulter le site internet www.scanning.datalogic.com.

#### German

Informationen zur Entsorgung von Elektro- und Elektronik- Altgeräten (WEEE) erhalten Sie auf der Webseite www.scanning.datalogic.com.

## Spanish

si desea información acerca de los procedimientos para el desecho de los residuos del equipo eléctrico y electrónico (WEEE), visite la página Web www.scanning.datalogic.com.

## Portuguese

Para informações sobre a disposição de Sucatagem de Equipamentos Elétricos e Eletrônicos (WEEE -Waste Electrical and Electronic Equipment), consultar o site web www.scanning.datalogic.com.

## Chinese

有关处理废弃电气电子设备(WEEE)的信息, 请参考 Datalogic 公司的网站: http://www.scanning.datalogic.com/。

#### Japanese

廃電気電子機器 (WEEE) の処理についての関連事項は Datalogic のサイト www.scanning.datalogic.com をご参照下さい。

## Warranty

Datalogic warrants to Customer that Datalogic's products will be free from defects in materials and workmanship for a period of 3 years from product shipment. This warranty does not extend to batteries and cables. As consumable items batteries and cables carry a 90 day warranty from time of purchase for DOA (dead on arrival) defects. In order to obtain service under this Warranty, Customer must notify Datalogic of the claimed defect before the expiration of the Warranty period and obtain from Datalogic a return authorization number for return of the product to designated Datalogic service center. If Datalogic determines Customer's claim is valid, Datalogic will repair or replace product without additional charge for parts and labor. Customer shall be responsible for packaging and shipping the product to the designated Datalogic service center, with shipping charges prepaid. Datalogic shall pay for the return of the product to Gustomer if the shipment is to a location within the country in which the Datalogic service center is located. Customer shall be responsible for paying all shipping charges, duties, taxes, and any other charges for products returned to any other locations.

Warranty is subject to the limitations and exclusions set forth in the paragraphs that follow

WARRANTY SET FORTH ABOVE IS IN LIEU OF ANY OTHER WARRANTIES, EXPRESS OR IMPLIED. INCLUDING MERCHANTABILITY AND FITNESS.

## Exclusions

Warranty coverage shall not apply to any claimed defect, failure or damage which Datalogic determines was caused by: improper use of product; failure to provide product maintenance, including but not limited to cleaning of the upper window in accordance with product manual; installation or service of product by other than Datalogic representatives; use of product with any other instrument, equipment or apparatus; modification or alteration of product. External cables and replacement of upper window/cartridge due to scratching, stains or other degradation will not be covered under the Warranty. External power supplies returned for service must be accompanied by the original product for performance of service.

## Limitation of Liability

Datalogic's REPAIR OR REPLACEMENT OF DEFECTIVE PRODUCT AS SET FORTH ABOVE IS THE CUSTOMER'S SOLE AND EXCLUSIVE REMEDY ON ACCOUNT OF CLAIMS OF BREACH OF WARRANTY OR PRODUCT DEFECT. UNDER NO CIRCUMSTANCES WILL Datalogic BE LIABLE TO CUSTOMER OR ANY THIRD PARTY FOR ANY LOST PROFITS, OR ANY INCIDENTAL, CONSEQUENTIAL IN-DIRECT, SPECIAL OR CONTINGENT DAMAGES REGARDLESS OF WHETHER Datalogic HAD ADVANCE NOTICE OF THE POSSIBILITY OF SUCH DAMAGES.

## Assignment

Customer may not assign or otherwise transfer its rights or obligations under Warranty except to a purchaser or transferee of product. No attempted assignment or transfer in violation of this provision shall be valid or binding upon Datalogic.

## Risk of Loss

Customer shall bear risk of loss or damage for product in transit to Datalogic. Datalogic shall assume risk of loss or damage for product in Datalogic's possession or product being returned to Customer by Datalogic, except such loss or damage as may be caused by the negligence of Customer, its agents or employees. In the absence of specific written instructions for the return of product to Customer, Datalogic will select the carrier, but Datalogic shall not thereby assume any liability in connection with the return shipment.

# **NOTES**

# **NOTES**

# **NOTES**

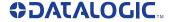

## **DECLARATION OF CONFORMITY**

(E 09

EC-056 Rev.: 0 Pag.: 1 di 1

Datalogic Scanning Group Srl Via S. Vitalino, 13 Lippo di Calderara di Reno (BO) 40012 Italy

dichiara che declares that the déclare que le bescheinigt, daß das Gerät declare que el

Gryphon GM 41xx; Cordless Barcode Reader Gryphon BC 40xx; Cordless Base Station /Charger Gryphon CHR-GM40; Charger Only Base

> e tutti i suoi modelli and all its models et tous ses modèles und seine Modelle y todos sus modelos

sono conformi alle Direttive del Consiglio Europeo sottoelencate: are in conformity with the requirements of the European Council Directives listed below: sont conformes aux spécifications des Directives de l'Union Européenne ci-dessous: den nachstehenden angeführten Direktiven des Europäischen Rats: cumple con los requisitos de las Directivas del Consejo Europeo, según la lista siguiente:

Questa dichiarazione è basata sulla conformità dei prodotti alle norme seguenti: This declaration is based upon compliance of the products to the following standards: Cette déclaration repose sur la conformité des produits aux normes suivantes: Diese Erklärung basiert darauf, daß das Produkt den folgenden Normen entspricht: Esta declaración se basa en el cumplimiento de los productos con las siguientes normas:

ETSI EN 301 489-3 v1.4.1, August 2002: ELECTROMAGNETIC COMPATIBILITY AND RADIO SPECTRUM

MATTERS (ERM); ELECTROMAGNETIC COMPATIBILITY (EMC) STANDARD FOR RADIO EQUIPMENT AND SERVICES; PART 3: SPECIFIC CONDITIONS FOR SHORT-RANGE DEVICES (SRD) OPERATING ON FREQUENCIES BETWEEN 9KHZ AND 40GHZ

ETSI EN 300 220-3 v1.1.1, September 2000: ELECTROMAGNETIC COMPATIBILITY AND RADIO SPECTRUM

MATTERS (ERM); SHORT RANGE DEVICES (SRD); RADIO EQUIPMENT TO BE USED IN THE 25MHZ TO 1000MHZ REQUENCY RANGE WITH POWER LEVELS RANGING UP TO 500MW; PART 3: HARMONIZED EN COVERING ESSENTIAL REQUIREMENTS UNDER ARTICLE 3.2 OF THE R&TTE DIRECTIVE

PART 1: GENERAL REQUIREMENTS

EN 60950-1, December 2001: Information Technology Equipment - Safety -

Lippo di Calderara, February 24th , 2009 Ruggero Cacioppo Quality Assurance Manager

Ruggers Cocioffo

### Australia

Datalogic Scanning Pty Ltd Telephone: [61] (2) 9870 3200 australia.scanning@datalogic.com

#### France and Benelux

Datalogic Scanning SAS Telephone: [33].01.64.86.71.00 france.scanning@datalogic.com

#### Germany

Datalogic Scanning GmbH Telephone: 49 (0) 61 51/93 58-0 germany.scanning@datalogic.com

#### India

Datalogic Scanning India Telephone: 91-22-64504739 india.scanning@datalogic.com

## Italy

Datalogic Scanning SpA Telephone: [39] (0) 39/62903.1 italy.scanning@datalogic.com

#### Japan

Datalogic Scanning KK Telephone: 81 (0)3 3491 6761 japan.scanning@datalogic.com

#### Latin America

Datalogic Scanning, Inc Telephone: (305) 591-3222 latinamerica.scanning@datalogic.com

#### Singapore

Datalogic Scanning Singapore PTE LTD Telephone: (65) 6435-1311 singapore.scanning@datalogic.com

## Iberia

Datalogic Scanning SAS Sucursal en España Telephone: 34 91 746 28 60 spain.scanning@datalogic.com

## **United Kingdom**

Datalogic Scanning LTD Telephone: 44 (0) 1582 464900 uk.scanning@datalogic.com

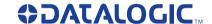

## www.scanning.datalogic.com

## Datalogic Scanning, Inc.

959 Terry Street Eugene, OR 97402 USA Telephone: (541) 683-5700 Fax: (541) 345-7140

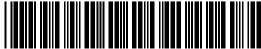

©2009-2010 Datalogic Scanning, Inc.

820002386 (Rev. F)

July 2010